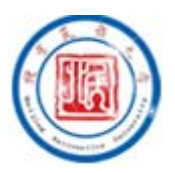

# 北京民族大学邮件系统实施方案

# www.mailer.com.cn

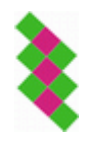

电话:01082356576/77 传真:01082356575 北京春笛网络信息技术服务有限公司 中国·北京市海淀区知春路 23 号 863 软件园量子银座 903 [www.chundi.com](http://www.chundi.com/)

\_\_\_\_\_\_\_\_\_\_\_\_\_\_\_\_\_\_\_\_\_\_\_\_\_\_\_\_\_\_\_\_\_\_\_\_\_\_\_\_\_\_\_\_\_\_ jindi®mail, 金笛®, jmail 均指金笛®邮件系统

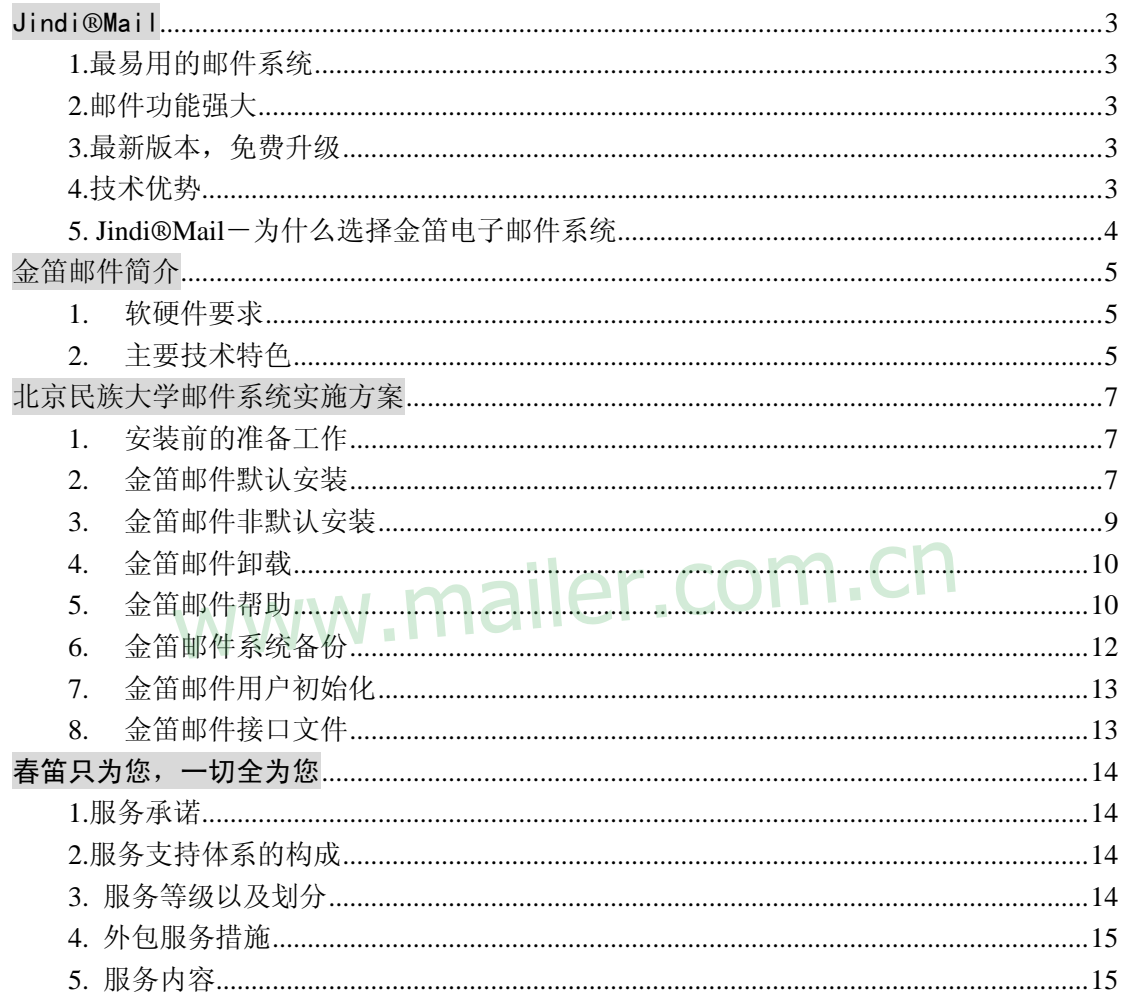

目

录

## <span id="page-2-0"></span>Jindi®Mail

## **1.**最易用的邮件系统

Jindi®Mail 以人性化设计、精美的操作界面、傻瓜化管理使邮件系统更加简单易用,同时以 高度模块化实现高度扩展性,集群系统搭建快速方便。

## **2.**邮件功能强大

以小巧的邮件系统核心(80025 bytes)取代大而全的邮件系统,在高可靠性、安全性的 前提下, 保证邮件高速、并发投递; 服务器端通过 Mailet 模块实现功能扩展, 可以很容易 实现 Mail2Fax、Mail2SMS 等功能扩展。

### **3.**最新版本,免费升级

提供一年免费升级。 ailer.com.cn

## **4.**技术优势

- 1.高度模块化、高度可扩展性
- 2.最小内核技术
- 3.多线程远程投递、本地投递技术
- 4.邮件系统最小权限运行
- 5.支持主流的操作系统
- 6.支持这种主流的数据库
- 7.支持各种标准标准协议
- 8.分布式并行处理
- 9.独立队列处理
- 10.前端 Webmail 系统与核心系统分离
- 11.快速用户管理/认证技术
- 12. 抗灾难能力和恢复技术
- 13.智能邮件安全管理技术
- 14.支持无限虚拟域管理

## <span id="page-3-0"></span>**5. Jindi®Mail**-为什么选择金笛电子邮件系统

金笛邮件系统基于 Linux/Unix 平台,在稳定性、可靠性、防病毒方面优于 Windows NT 上的 同类产品,其核心代码基于 C,具有小巧快速、安全性好的特点,应用层代码基于 java,采 用多线程及内存驻留等机制,比 CGI 有更好的性能,是企业建立邮件通信平台的理想选择。

# www.mailer.com.cn

# <span id="page-4-0"></span>金笛邮件简介

金笛邮件系统凝聚春笛公司多年的邮件系统研发经验,支持标准的 SMTP POP3 IMAP4 服务,提供 WEB 方式的收发邮件和系统管理功能,支持 POP3 SMTP IMAP4 SSL 功能,支 持 POP3 SMTP IMAP4 多服务端口,支持 HTML 编辑邮件,自动转发,自动回复,POP3 代理收件, SMTP 代理发件, 分别支持文本和数据库作为后台用户信息保存方式, 提供精 确细致的服务参数配置功能(如:可分别控制 SMTP POP3 IMAP4 服务的并发访问数),提 供较强的反垃圾邮件功能,如: 支持 RBL RSS ORBS DUL 垃圾邮件名单列表, 黑名单, 白 名单,反向 DNS 查询等等。提供邮件监控,系统备份,日志查看等特色功能。提供丰富的 邮件过滤功能,可分别设定系统级,域级,用户级的接收和发送过滤规则,可以发件人、接 收人、主题、附件名、邮件内容、邮件长度作为判断条件对邮件进行过滤。同时系统采用安 全可靠的 Maildir 邮件存储格式,保证邮件永不丢失。

### **1.** 软硬件要求

硬件要求:

 硬盘: 20G 以上未分区磁盘空间 CPU: PIII 500 以上 内存: 256M 以上 操作系统: Linux (RedHat Linux8.0 以上) 网络要求: 有固定 IP 地址,10-100M 网络 .mailer.com.cn

## **2.** 主要技术特色

纯 WEB 的管理方式, 让您脱离繁杂, 易错的命令行管理方式

纯 C++开发的服务器内核,给您提供稳定,高效的邮件处理方式

 WebMail 部分由 JAVA 开发而成,符合 J2EE 标准,可运行在各主流的 J2EE 服务器上如: Tomcat,WebLogic,WebSphere,JBoss

#### **1.** 支持 **SMTP** 协议

支持 RFC2821, RFC2822 相关的 SMTP 协议 支持多线程,可定义最大线数 可限制来自同一个 IP 或多个 IP 的并发连接 可定义同一 IP 的访问频率 完善的 SMTP 日志记录 可由管理员设置端口号

 可设置 SMTP 用户欢迎信息 支持发信用户验证 支持邮件中继禁止功能

#### **2.** 支持 **SMTP** 扩展协议

支持 RFC2554, RFC1869, RFC3463, RFC1870, RFC2920 相关的 SMTP 扩展协议

#### **3.** 支持 **POP3** 协议

 支持 RFC1939 相关的 POP3 协议 可限制来自同一个 IP 或多个 IP 的并发连接 可定义同一 IP 的访问频率 完善 POP3 日志记录 可由管理员设置端口号 可设置用户欢迎信息

#### **4.** 支持 **IMAP4** 协议

支持 RFC1730, RFC1732, RFC1733, RFC2060, RFC2061

#### **5.** 提供多种方式保存用户信息

 支持以文本方式保存用户信息 支持以数据库方式保存用户信息

## **6.** 用户及邮箱管理系统 6. 用户及邮箱管理系统 | mailer.com.cn

 支持用户创建文件夹 可限制邮箱的大小,邮件的数量 支持 nobody 邮箱

#### **7.** 邮件规则与过滤

 支持系统级和用户级过滤规则 可根据发件人/主题/邮件尺寸判断条件设定过滤规则 支持多种动作类型: 拒绝接收/发送到/转发到其它邮箱/自动回复

#### **8.** 多域支持

 支持多域名 支持域管理用户

#### **9.** 对 **MIME** 的支持

支持 RFC1521、RFC1522、RFC1652 相关的 MIME 标准

#### **10.** 反垃圾邮件

 支持 RBL/RSS/ORDB/DUL 垃圾邮件列表服务 支持黑名单/白名单 支持用户定义垃圾邮件的过滤规则及过滤后的操作

## <span id="page-6-0"></span>北京民族大学邮件系统实施方案

## **1.** 安装前的准备工作

#### 安装 **Linux** 系统

1. 安装类型选择

"Installation Type"界面中选中"Server(服务器)"。

2. 防火墙

"Firewall Configuration"界面中,选中"No Firewall"项,若选择其他项(High 或者 Medium), 需要开启邮件服务器端口(25, 110, 143, 8080)

3. 软件包的选择

"Package Group Selection(软件包组选择)"界面中,为便于以后维护系统方便,除默 认选项外,最好选择 Editors, System Tools, Development Tools, DNS Name Server 四项。

## **2.** 金笛邮件默认安装

1. 将金笛邮件系统光盘放入光驱,依次执行下列指令: # mount /dev/cdrom /mnt/cdrom # cd /mnt/cdrom # cp ./jdmail\_linux\_361.tar.gz /  $# cd$  / # tar xvzf jdmail\_linux\_361.tar.gz # cd /jdmail # ./startjd.sh # cd web/bin # ./startup.sh ler.com.cn

2. 如果希望每次开机都自动启动金笛邮件服务,修改/etc/rc.d/rc.local,在最后增加 2 行: /jdmail/startjd.sh /jdmail/web/bin/startup.sh

3. 打开浏览器, 访问 http://localhost:8080/maintlogin.jsp 进入系统管理界面, 添加相应的域 和用户。

4. 打开浏览器, 访问 http://localhost:8080/ 进入邮件系统界面, 即可使用 jdmail。

5. 安装完成后常见问题

当邮件内部也不能收发时,依次执行以下指令:

# ps –ef | grep jdmail

执行完上述命令后,如果出现下面的信息,说明 jdmail 服务启动正常。

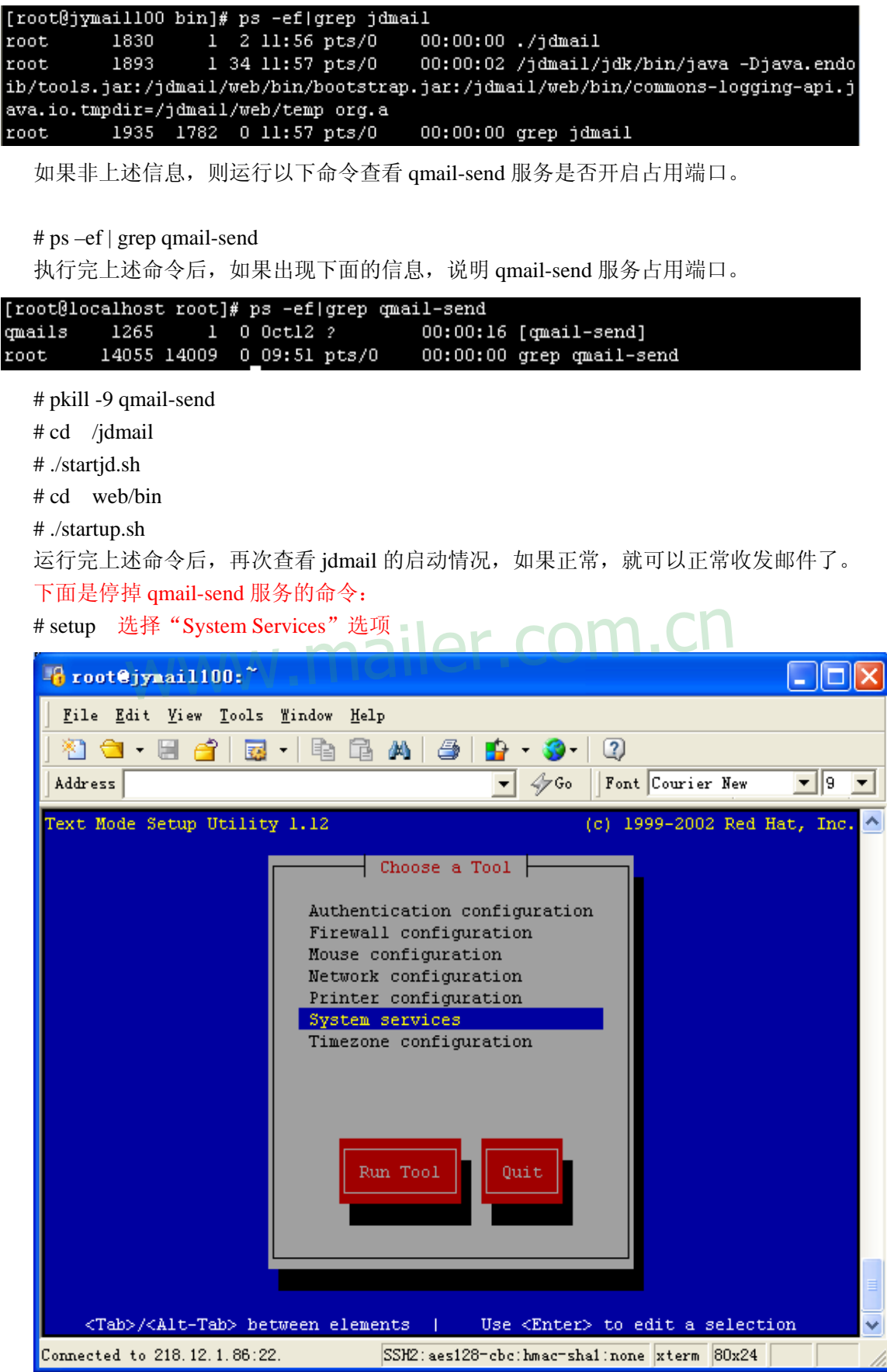

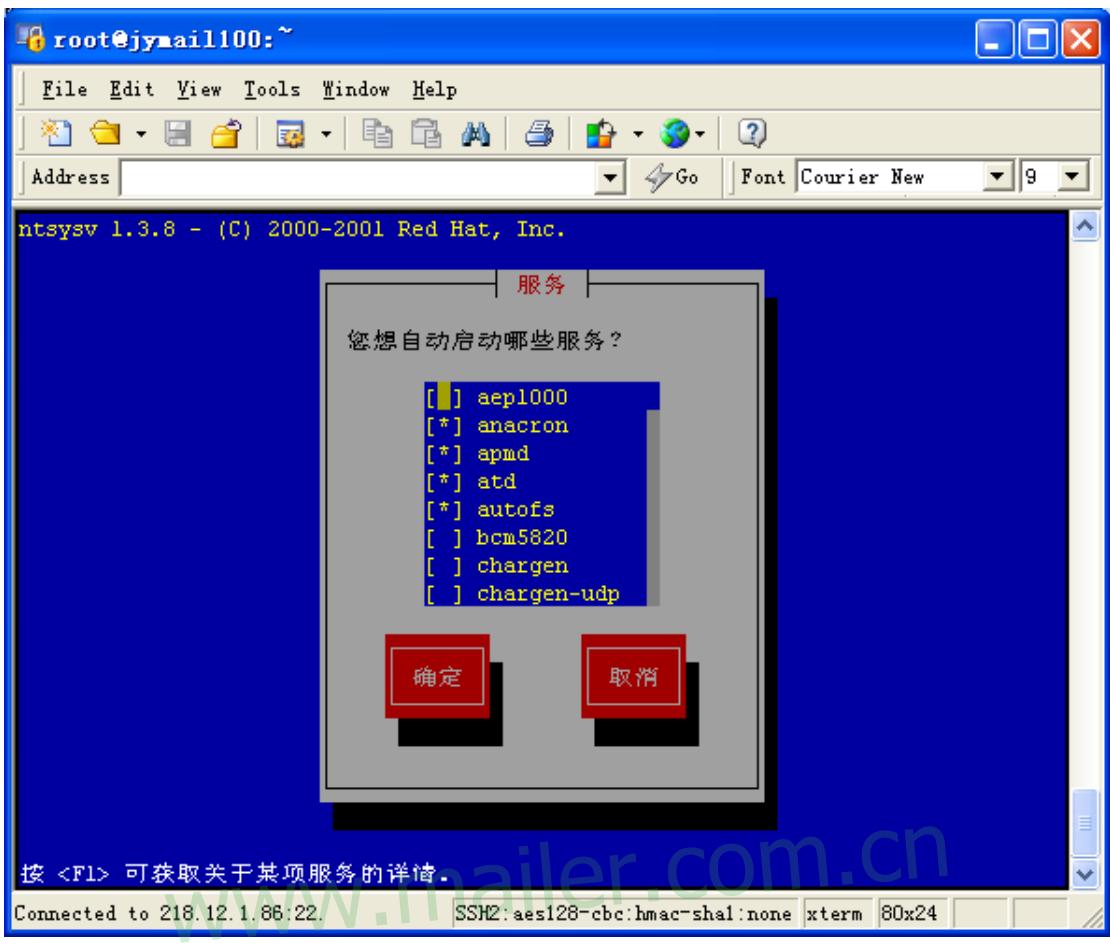

<span id="page-8-0"></span>找到"qmail-send" 服务, 使其为不被选中状态, 然后确定即可。

## **3.** 金笛邮件非默认安装

```
1. 将金笛邮件系统光盘放入光驱,依次执行下列指令:
   # mount /dev/cdrom /mnt/cdrom 
   # cd /mnt/cdrom 
   # cp ./jdmail_linux_361.tar.gz / 
   # cd /
   # tar xvzf jdmail_linux_361.tar.gz 
   # cd /jdmail 
   更改 startjd.sh 文件: 
     把 JDMAIL_ROOT=/jdmail 中的 /jdmail 更改为新的安装路经. 
   # cd web/bin 
  更改 web/bin/startup.sh 文件: 
把 JAVA_HOME="/jdmail/jdk" 中的 /jdmail/jdk ,改为 /新安装目录/jdk 
   # cd /jdmail 
   # ./startid.sh
   # cd web/bin 
   # ./startup.sh
```
<span id="page-9-0"></span>2. 如果希望每次开机都自动启动金笛邮件服务,修改/etc/rc.d/rc.local,在最后增加 2 行: /jdmail/startjd.sh /jdmail/web/bin/startup.sh

3. 打开浏览器, 访问 http://localhost:8080/maintlogin.jsp 进入系统管理界面, 添加相应的域 和用户。

4. 打开浏览器, 访问 http://localhost:8080/ 进入邮件系统界面, 即可使用 jdmail。

## **4.** 金笛邮件卸载

将安装目录删除即可,以下是以默认安装为例的卸载命令:  $# cd$  / # rm –rf jdmail 以下是安装路径为非默认安装为例的卸载命令: # cd 安装目录的上一级目录路径 # rm -rf 安装目录的最底层目录名称

## **5.** 金笛邮件帮助 www.mailer.com.cn

1. 访问 http://localhost:8080/maintlogin.jsp 进入系统管理界面,默认密码为空

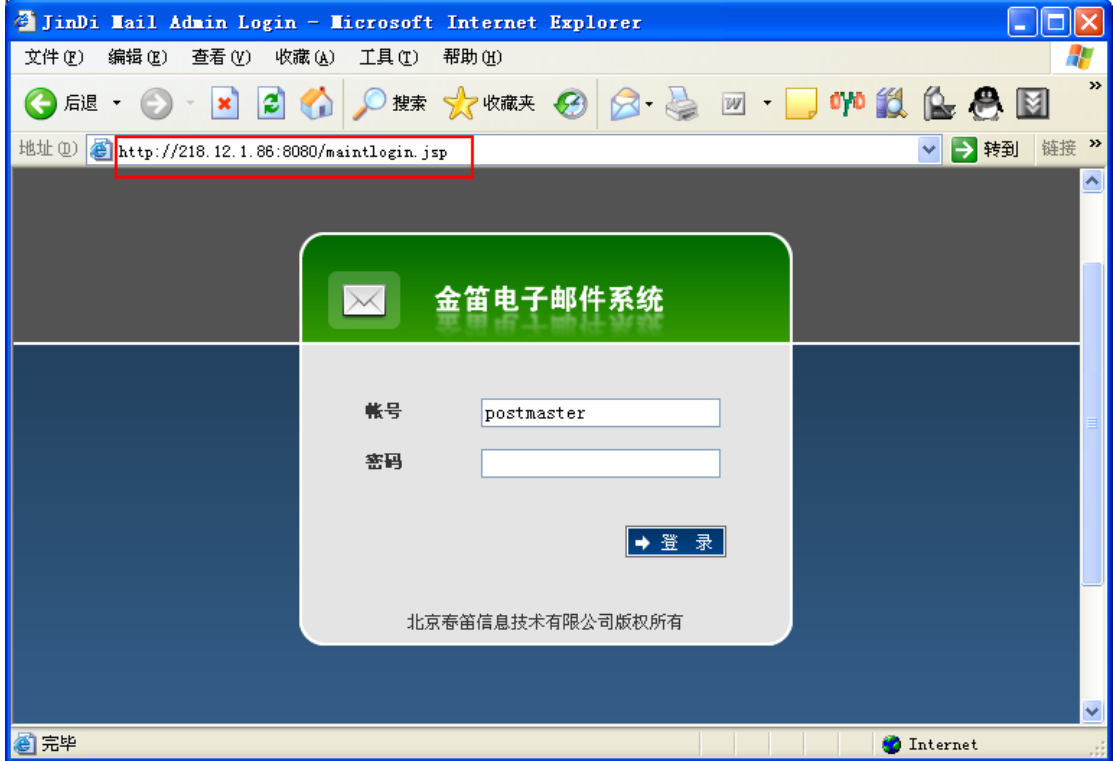

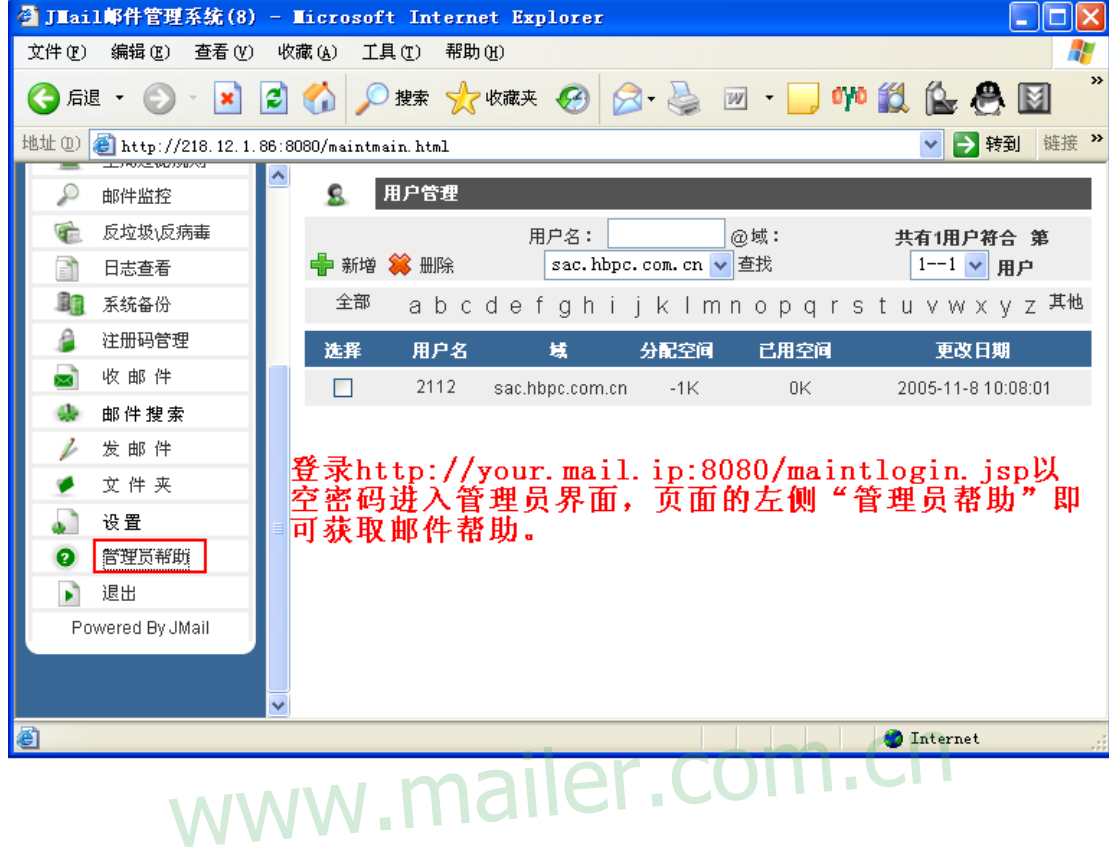

2. 点击界面中左侧的"管理员帮助"即可获取邮件帮助。

## <span id="page-11-0"></span>**6.** 金笛邮件系统备份

在管理员界面中点击左侧的"系统备份"如下图:

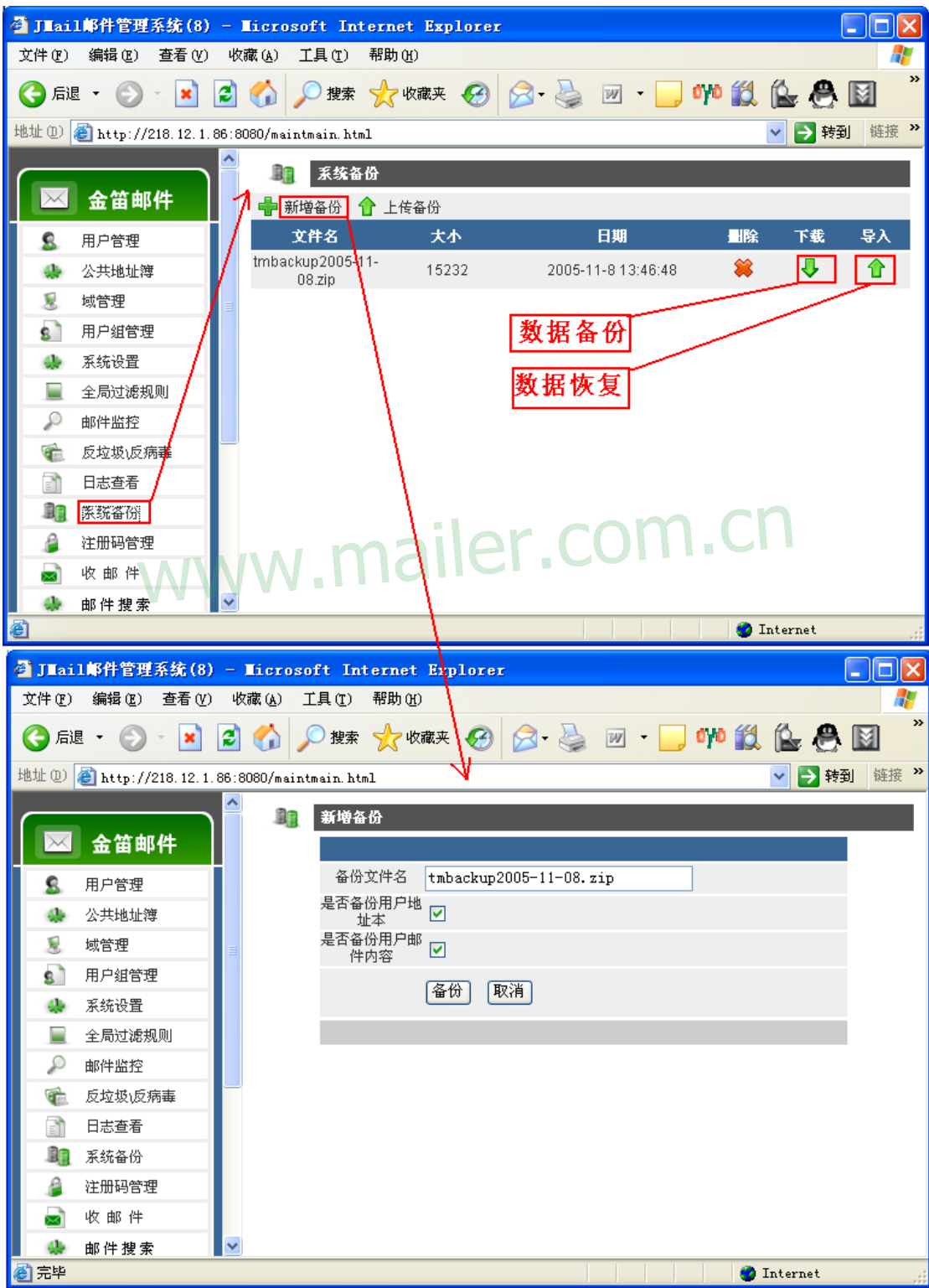

## <span id="page-12-0"></span>**7.** 金笛邮件用户初始化

- 1. 将 createuser.jsp 文件放到 /安装路径/web/webapps/ROOT 目录下。
- 2. 在/root 目录下创建 tzdz.txt (注意: 必须是这个文件名称)。
- 3. 文件的格式要求为:

每一行为一条记录, 行结尾为\r\n (回车换行符) 行中以一个 Tab 做为字段间隔, 字段顺序如下。 域名 用户名 密码(明文) 最大用户空间(负数为无限制)最大邮件数(负数为无限制)

例子: Abc abc123 -1 -1 A  $a - 1 - 1$ 

4. 访问<http://ip:8080/createuser.jsp> 进行用户初始化。

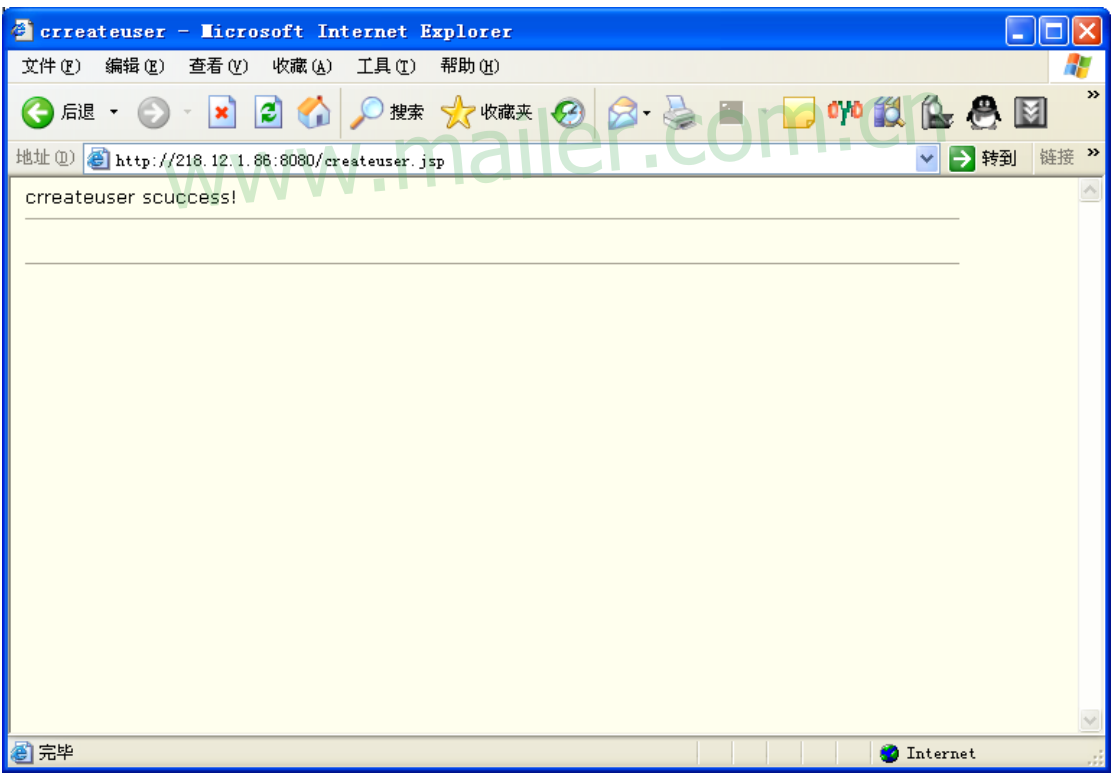

## **8.** 金笛邮件接口文件

请参考我们提供的 api.jsp 文件, 谢谢!

## <span id="page-13-0"></span>春笛只为您,一切全为您

### **1.**服务承诺

针对金笛®产品,我们公司一年内免费为客户免费升级并提供免费的服务,一年后,如 果升级则收取邮件系统造价的 10%,服务费用为 10%。另外,为了更好地为客户提供服务, 春笛公司公司的客户也可以实行服务外包的方式,我们的客户可以将整个邮件系统的升级和 服务外包给春笛公司,只需要在每年的第一个月交付合同额的 20%元费用将享受春笛公司 为客户提供周到的服务。

## **2.**服务支持体系的构成

#### 电话支持中心

提供 5\*8 小时热线电话(010-82356577),并建立大客户档案,工程师在线提供技术问题 **咨询和故障诊断。 NV** www.mailer.com.cn

#### 远程在线诊断和故障排除

对于电话咨询解决不了的问题,经用户授权我们可通过电话或 Internet 远程登录到用户 网络系统进行的故障诊断和故障排除。

【注】对于购买金笛®软件产品用于内部网的客户,工程师不能远程直接登陆诊断的, 可以通过电话、传真、Email、论坛、MSN 等方式指导对方完成故障诊断和故障排除。在远 程不能解决的情况下,春笛公司工程师在 48 小时内赶到现场解决。

#### 定期巡查服务

提供的全方位网络技术服务, 包括对用户的定期寻查制度, 即定期远程诊断, 采用先进 的网络检测与分析工具对系统进行诊断, 提出系统优化建议与措施。专人进行客户支持。

#### 【注】定期巡查工作由春笛公司协助完成。巡查时间为一年一次。

## **3.** 服务等级以及划分

#### 故障等级设定

严格按照故障等级划分标准,将邮件系统的故障划为四级

一级故障:现有的网络停机,或对最终用户的业务运作有重大影响

<span id="page-14-0"></span>二级故障:现有网络的的操作性能严重降级,或由于网络性能失常严重影响用户业务运 作。

三级故障:网络的操作性能受损,但大部分业务运作仍可正常工作。

四级故障:在产品功能、安装或配置方面需要信息或支持,对用户的业务运作几乎没有 影响。

#### 优先级的划分及处理

一级优先权:春笛公司将全天候调集所有必要的资源来排除故障,在 24 小时内提供解决 方案或替代方法。

二级优先权:春笛公司将全天候调集所有必要的资源来排除故障,在 48 小时内提供解决 方案或替代方法。

三级优先权:春笛公司将全天候调集所有必要的资源来排除故障,一般在 5 天内提供解 决方案或替代方法。

四级优先权:春笛公司将全天候调集所有必要的资源来排除故障,一般在 7 天内提供解 决方案或替代方法。

## **4.** 外包服务措施

- z 服务外包实行会员制,服务费用也就是会员费用。
- 会员费用每年合同额的 20%。 er.com.cn
- 服务内容包括系统的免费升级、系统的免费服务、会员的免费培训。

## **5.** 服务内容

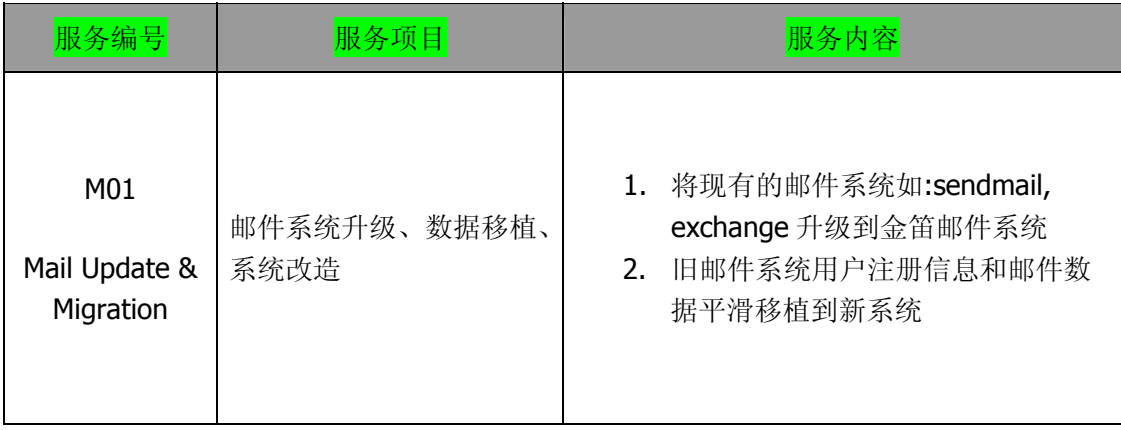

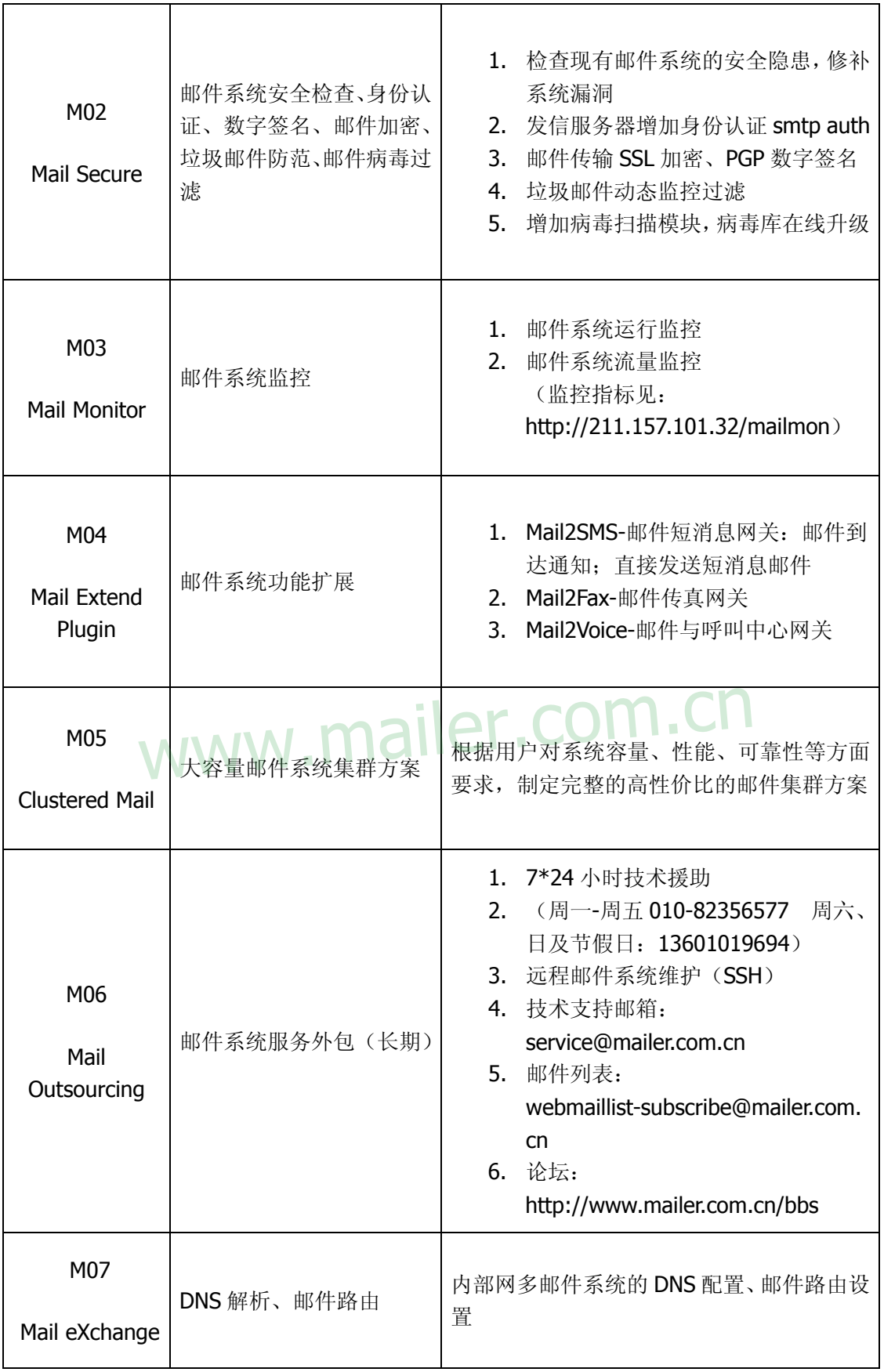

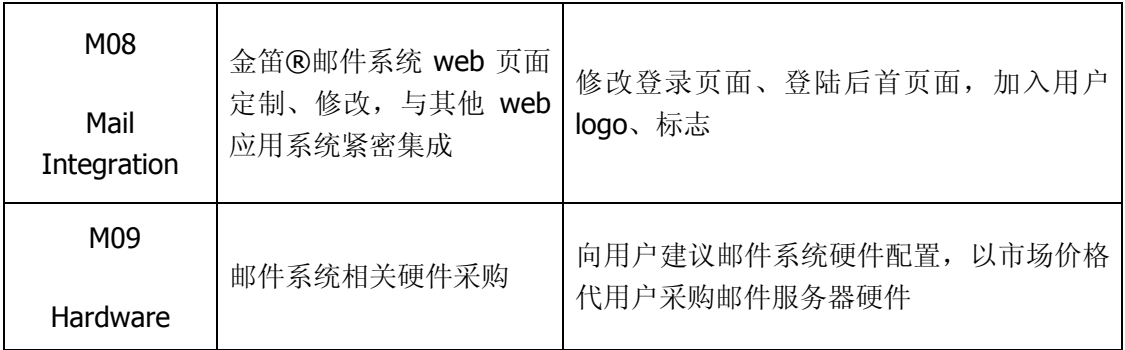

# www.mailer.com.cn